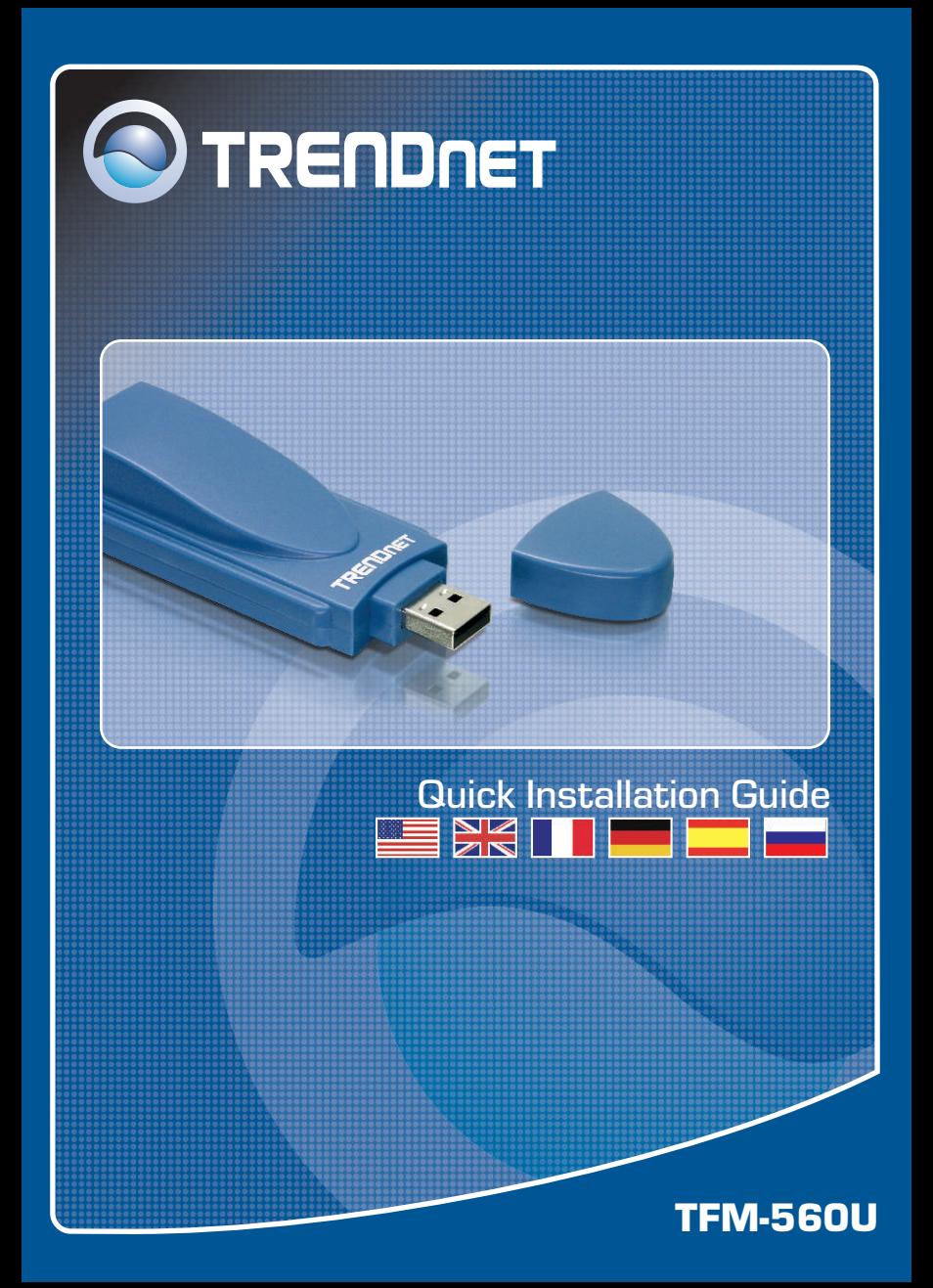

# **Table of Contents**

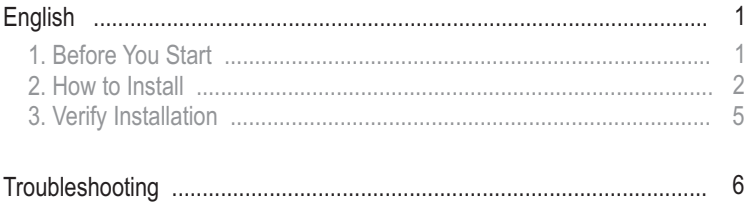

# **1. Before You Start**

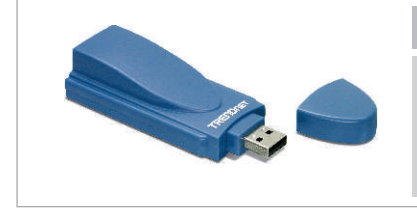

#### **Package Content**

- TFM-560U
- Driver CD-ROM
- Quick Installation Guide
- RJ-11 Telephone Cable

## **System Requirements**

- CD-ROM Drive
- CPU: Intel Pentium 233 MHz or above
- Memory: 32MB or above
- Hard Drive Space: 4MB or above
- USB Port: 1.1 or 2.0
- Windows 2003 Server/XP/2000/ME/98SE

## **Application**

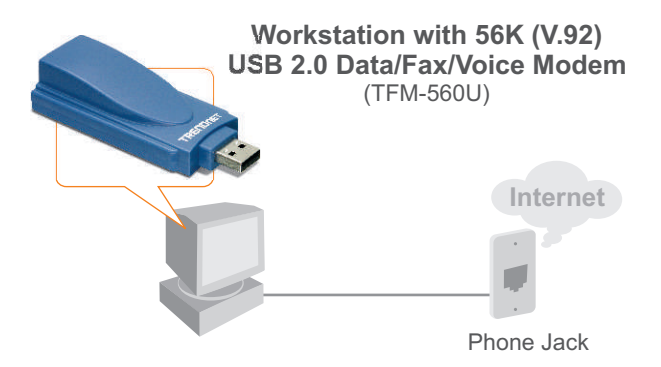

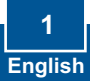

# **2. How to Install**

Note: Refer to the User's Guide on the Driver CD-ROM for Windows 98SE and Windows ME installation instructions

### **Windows 2003 Server/XP/2000**

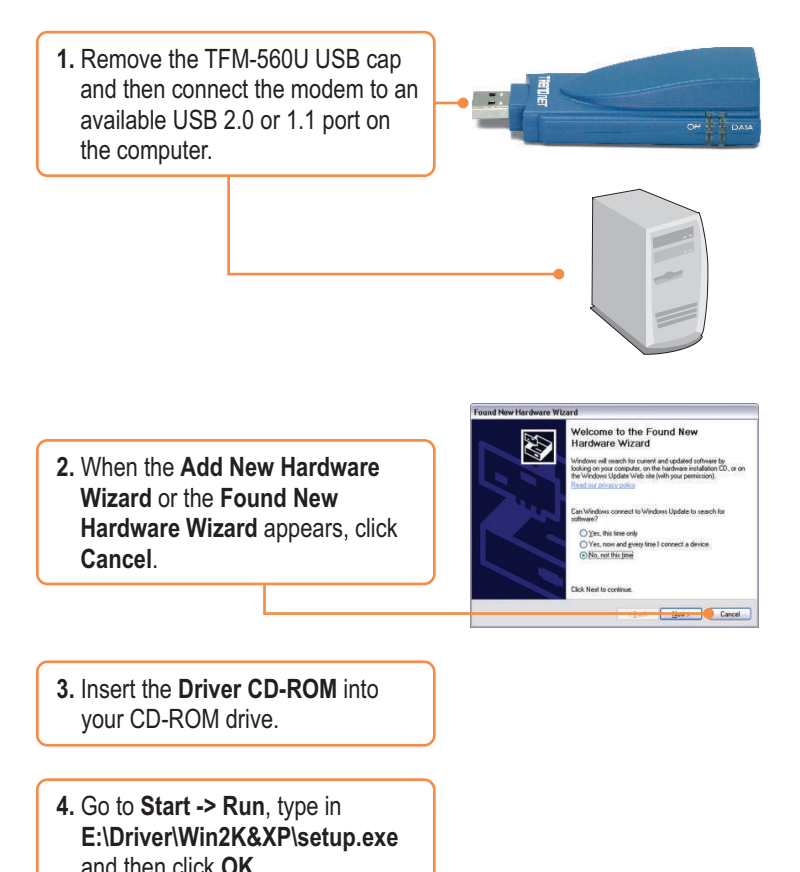

Note: E:\ represents the drive letter that is assigned to your CD-ROM drive.

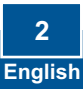

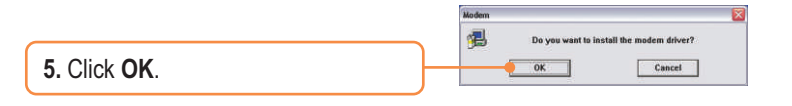

### **Windows 2003 Server/XP**

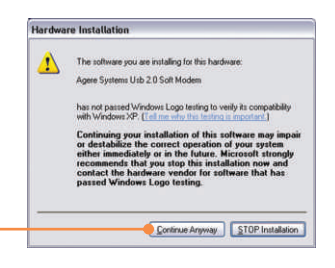

**6.** Click **Continue Anyway**.

### **Windows 2000**

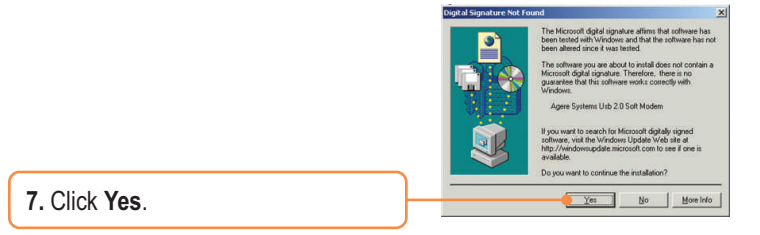

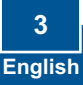

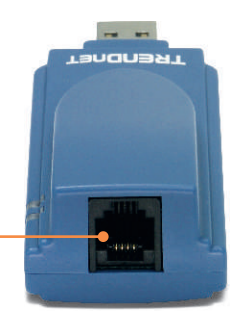

**8.** Connect a telephone cable from the modem to a phone jack.

## **Your installation is now complete.**

For detailed information regarding the TFM-560U configuration and advanced settings, please refer to the User's Guide included on the Driver CD-ROM or TRENDnet's website at www.trendnet.com

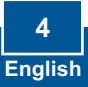

# **4. Verify Installation**

## **Windows 2003 Server/XP/2000**

- **1.** Right-click **My Computer** and click **Properties**. Under the Hardware tab, click **Device Manager**.
- **2.** Expand the "Modems" heading to verify that the **Agere Systems USB 2.0 Soft Modem** has been installed and that no question marks or exclamation points are visible. **53. Verify Installation**<br>
Windows 2003 Server/XP/<br>
T. Right-click My Computer and clic<br>
Properties. Under the Hardware<br>
tab, click Device Manager.<br>
2. Expand the "Modems" heading to<br>
use 2.0 Soft Modem has been<br>
install

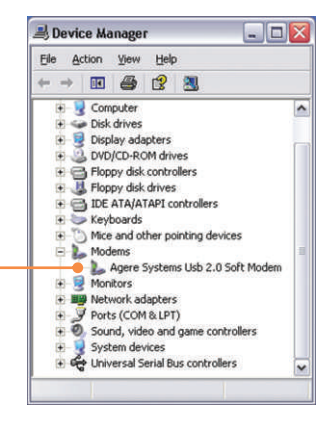

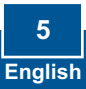

#### **Q1: I inserted the modem into my computer's USB port and my computer does not detect the modem? What should I do?**

**A1:**  Make sure the computer meets the minimum system requirements as shown at the beginning of this quick installation guide. Also verify that the modem is properly inserted in the computer's USB port. You may also try inserting the modem into a different USB port.

#### **Q2: After successful installation of the TFM-560U, I tried to connect to the Internet but I do not get a dial tone. What should I do?**

**A2.1:** Unplug the telephone cable from the computer, and check for a dial tone by connecting the telephone cable directly from the wall outlet to a telephone. If there is no dial tone, then the problem is in your telephone cable or telephone system. Call your telephone service provider for assistance. If there is a dial tone, reconnect cables to the modem and verify that the telephone cord is securely connected to the modem and phone jack.

**A2.2:** If a PBX or other phone system is installed, check modem performance with a direct line from your telephone company. Some PBXs may cause the telephone line condition change and effect modem performance.

#### **Q3: How do I install the drivers on Windows 98SE or ME?**

**A3:**  Please refer to the User's Guide included on the Driver CD-ROM.

If you still encounter problems or have any questions regarding the TFM-560U, please refer to the User's Guide included on the Driver CD-ROM or contact Trendnet's Technical Support Department.

#### **Certifications**

This equipment has been tested and found to comply with FCC and CE Rules. Operation is subject to the following two conditions:

(1) This device may not cause harmful interference.

(2) This device must accept any interference received. Including interference that may cause undesired operation.

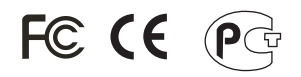

Waste electrical and electronic products must not be disposed of with household waste. Please recycle where facilities exist. Check with you Local Authority or Retailer for recycling advice.

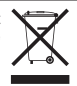

**NOTE:** THE MANUFACTURER IS NOT RESPONSIBLE FOR ANY RADIO OR TV INTERFERENCE CAUSED BY UNAUTHORIZED MODIFICATIONS TO THIS EQUIPMENT. SUCH MODIFICATIONS COULD VOID THE USER'S AUTHORITY TO OPERATE THE FOUIPMENT.

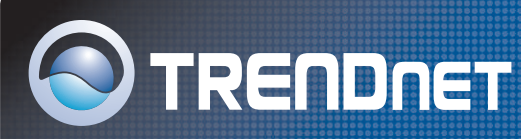

# TRENDnet Technical Support

### US · Canada

**Toll Free Telephone:** 1(866) 845-3673

24/7 Tech Support

 $\overline{E}$ **urope** (Germany • France • Italy • Spain • Switzerland • UK)

**Toll Free Telephone:** +00800 60 76 76 67

English/Espanol - 24/7 Francais/Deutsch - 11am-8pm, Monday - Friday MET

#### **Worldwide**

**Telephone:** +(31) (0) 20 504 05 35

English/Espanol - 24/7 Francais/Deutsch - 11am-8pm, Monday - Friday MET

# Product Warranty Registration

**Please take a moment to register your product online. Go to TRENDnet's website at http://www.trendnet.com**

**TRENDNET 3135 Kashiwa Street Torrance, CA 90505 USA**

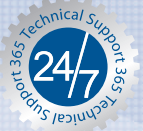